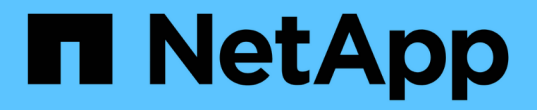

## 관리자 **API** 메소드 Element Software

NetApp January 15, 2024

This PDF was generated from https://docs.netapp.com/ko-kr/element-software-123/api/reference\_element\_api\_addclusteradmin.html on January 15, 2024. Always check docs.netapp.com for the latest.

# 목차

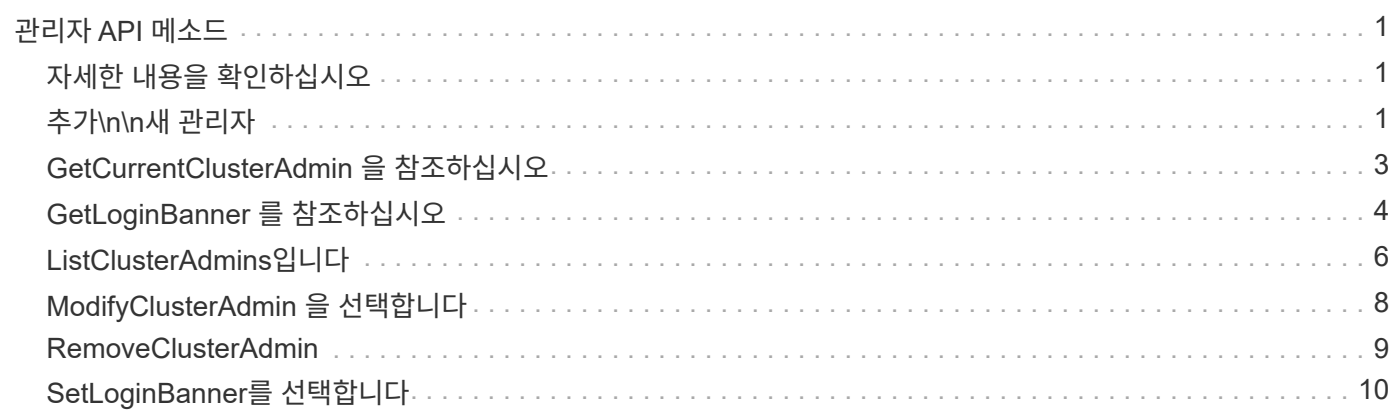

# <span id="page-2-0"></span>관리자 **API** 메소드

관리자 API 메소드를 사용하여 스토리지 클러스터 관리자를 생성, 수정, 보기 및 제거하고 스토리지 클러스터에 대한 액세스 권한 및 권한 수준을 할당할 수 있습니다.

- [추가](#page-2-2)[\n\n](#page-2-2)[새](#page-2-2) [관리자](#page-2-2)
- [GetCurrentClusterAdmin](#page-4-0) [을](#page-4-0) [참조하십시오](#page-4-0)
- [GetLoginBanner](#page-5-0) [를](#page-5-0) [참조하십시오](#page-5-0)
- [ListClusterAdmins](#page-7-0)[입니다](#page-7-0)
- [ModifyClusterAdmin](#page-9-0) [을](#page-9-0) [선택합니다](#page-9-0)
- [RemoveClusterAdmin](#page-10-0)
- [SetLoginBanner](#page-11-0)[를](#page-11-0) [선택합니다](#page-11-0)

# <span id="page-2-1"></span>자세한 내용을 확인하십시오

- ["SolidFire](https://docs.netapp.com/us-en/element-software/index.html) [및](https://docs.netapp.com/us-en/element-software/index.html) [Element](https://docs.netapp.com/us-en/element-software/index.html) [소프트웨어](https://docs.netapp.com/us-en/element-software/index.html) [설명서](https://docs.netapp.com/us-en/element-software/index.html)["](https://docs.netapp.com/us-en/element-software/index.html)
- ["](https://docs.netapp.com/sfe-122/topic/com.netapp.ndc.sfe-vers/GUID-B1944B0E-B335-4E0B-B9F1-E960BF32AE56.html)[이전](https://docs.netapp.com/sfe-122/topic/com.netapp.ndc.sfe-vers/GUID-B1944B0E-B335-4E0B-B9F1-E960BF32AE56.html) [버전의](https://docs.netapp.com/sfe-122/topic/com.netapp.ndc.sfe-vers/GUID-B1944B0E-B335-4E0B-B9F1-E960BF32AE56.html) [NetApp SolidFire](https://docs.netapp.com/sfe-122/topic/com.netapp.ndc.sfe-vers/GUID-B1944B0E-B335-4E0B-B9F1-E960BF32AE56.html) [및](https://docs.netapp.com/sfe-122/topic/com.netapp.ndc.sfe-vers/GUID-B1944B0E-B335-4E0B-B9F1-E960BF32AE56.html) [Element](https://docs.netapp.com/sfe-122/topic/com.netapp.ndc.sfe-vers/GUID-B1944B0E-B335-4E0B-B9F1-E960BF32AE56.html) [제품에](https://docs.netapp.com/sfe-122/topic/com.netapp.ndc.sfe-vers/GUID-B1944B0E-B335-4E0B-B9F1-E960BF32AE56.html) [대한](https://docs.netapp.com/sfe-122/topic/com.netapp.ndc.sfe-vers/GUID-B1944B0E-B335-4E0B-B9F1-E960BF32AE56.html) [문서](https://docs.netapp.com/sfe-122/topic/com.netapp.ndc.sfe-vers/GUID-B1944B0E-B335-4E0B-B9F1-E960BF32AE56.html)["](https://docs.netapp.com/sfe-122/topic/com.netapp.ndc.sfe-vers/GUID-B1944B0E-B335-4E0B-B9F1-E960BF32AE56.html)

# <span id="page-2-2"></span>추가**\n\n**새 관리자

'AddClusterAdmin' 메서드를 사용하여 새 클러스터 관리자 계정을 추가할 수 있습니다. 클러스터 관리자는 API 및 관리 툴을 통해 클러스터를 관리할 수 있습니다. 클러스터 관리자는 완전히 분리되어 있으며 표준 테넌트 계정과 관련이 없습니다.

각 클러스터 관리자는 API의 서브셋으로 제한할 수 있습니다. 서로 다른 사용자 및 애플리케이션에 여러 클러스터 관리자 계정을 사용해야 합니다. 가장 좋은 방법은 각 클러스터 관리자에게 필요한 최소한의 권한을 부여하는 것입니다. 이렇게 하면 자격 증명 유출이 발생할 수 있는 영향을 줄일 수 있습니다.

#### 매개 변수

이 메서드에는 다음과 같은 입력 매개 변수가 있습니다.

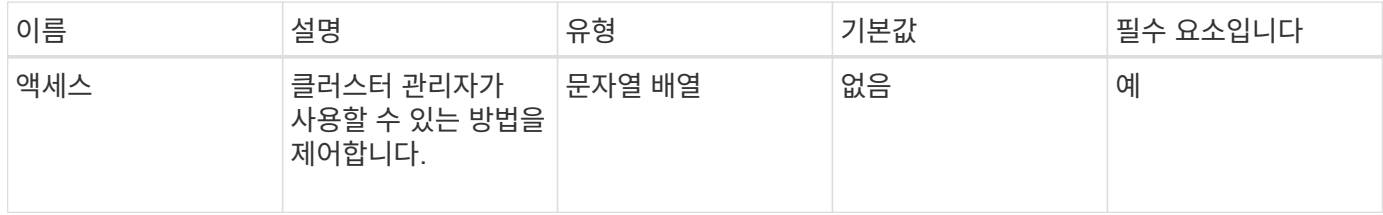

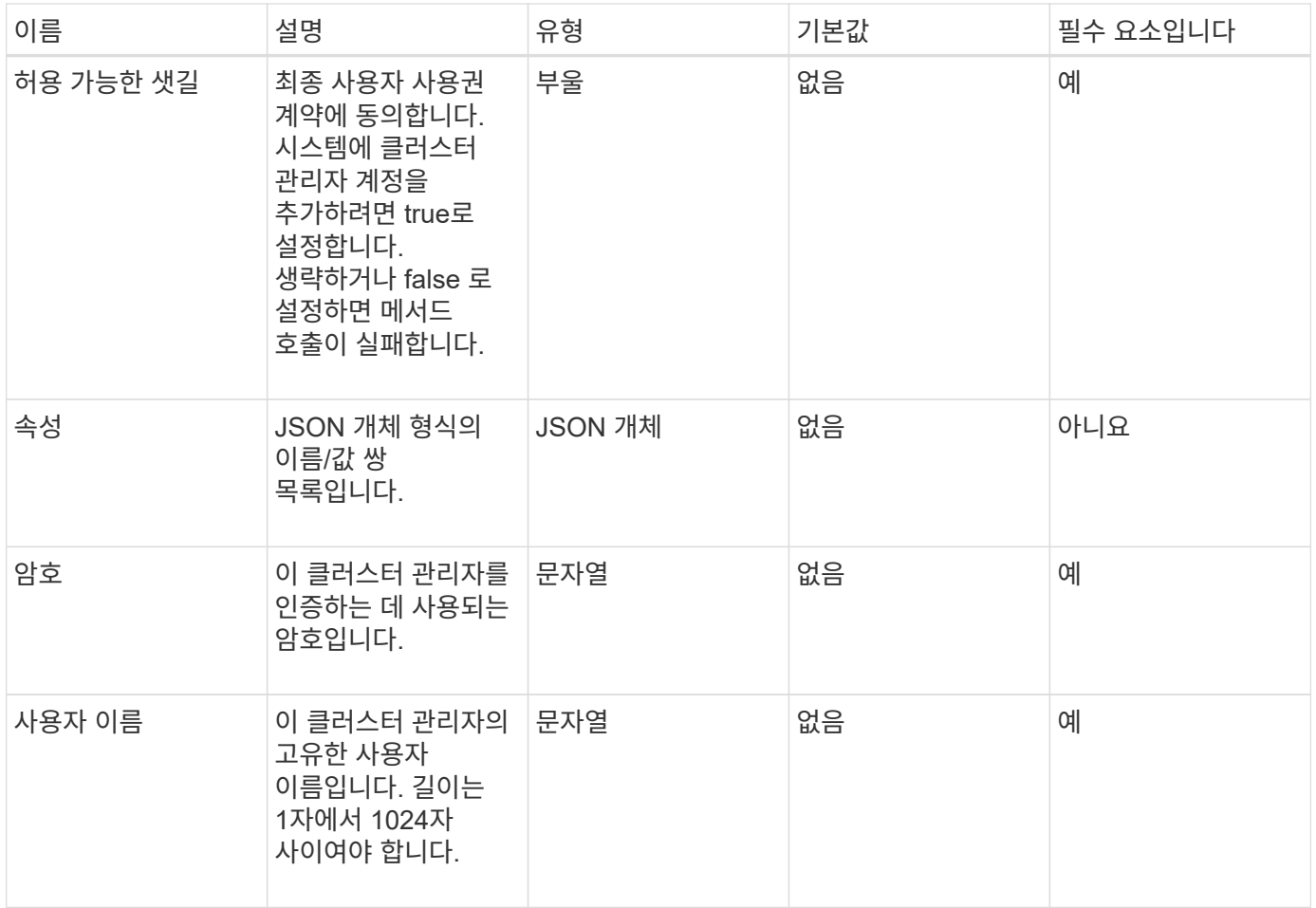

## 반환 값

이 메서드의 반환 값은 다음과 같습니다.

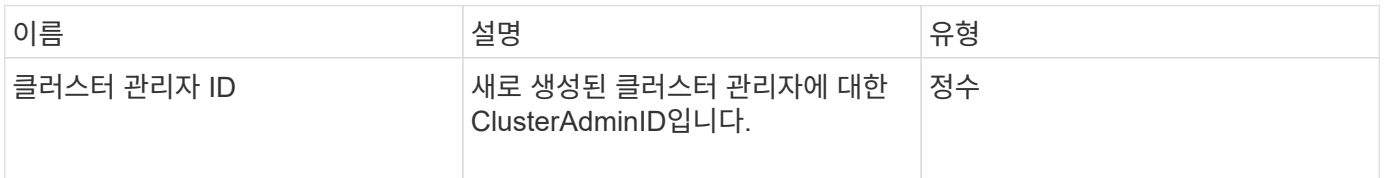

## 요청 예

```
{
    "method": "AddClusterAdmin",
    "params": {
      "username": "joeadmin",
    "password": "68!5Aru268) $",
      "attributes": {},
      "acceptEula": true,
      "access": ["volumes", "reporting", "read"]
    },
    "id": 1
}
```
이 메서드는 다음 예제와 유사한 응답을 반환합니다.

```
{
     "id":1,
    "result" : {
      "clusterAdminID": 2
     }
}
```
버전 이후 새로운 기능

9.6

자세한 내용을 확인하십시오

[액세스](https://docs.netapp.com/ko-kr/element-software-123/api/reference_element_api_app_b_access_control.html) [제어](https://docs.netapp.com/ko-kr/element-software-123/api/reference_element_api_app_b_access_control.html)

# <span id="page-4-0"></span>**GetCurrentClusterAdmin** 을 참조하십시오

"GetCurrentClusterAdmin" 메서드를 사용하여 현재 운영 클러스터 관리자에 대한 정보를 반환할 수 있습니다 클러스터를 생성할 때 운영 클러스터 관리자가 생성되었습니다.

매개 변수

이 메서드에는 입력 매개 변수가 없습니다.

반환 값

이 메서드의 반환 값은 다음과 같습니다.

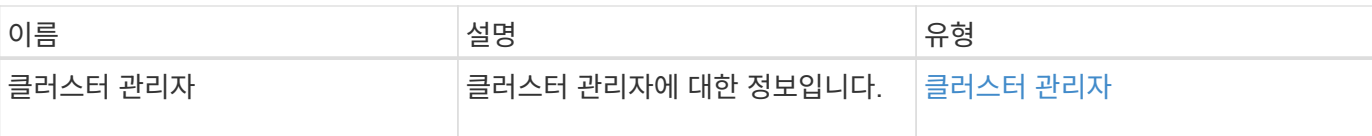

#### 요청 예

이 메서드에 대한 요청은 다음 예제와 비슷합니다.

```
{
"method": "GetCurrentClusterAdmin",
"id" : 1
}
```
## 응답 예

이 메서드는 다음 예제와 유사한 응답을 반환합니다.

```
{
"id": 1,
"result": {
       "clusterAdmin":
            "access": [
               "administrator"
          \frac{1}{2},
             "attributes": null,
             "authMethod": "Cluster"
             "clusterAdminID": 1,
             "username": "admin"
        }
     }
}
```
버전 이후 새로운 기능

10.0

# <span id="page-5-0"></span>**GetLoginBanner** 를 참조하십시오

GetLoginBanner 메서드를 사용하면 사용자가 Element 웹 인터페이스에 로그인할 때 표시되는 현재 활성화된 사용 약관 배너를 가져올 수 있습니다.

#### 매개 변수

이 메서드에는 입력 매개 변수가 없습니다.

#### 반환 값

이 메서드의 반환 값은 다음과 같습니다.

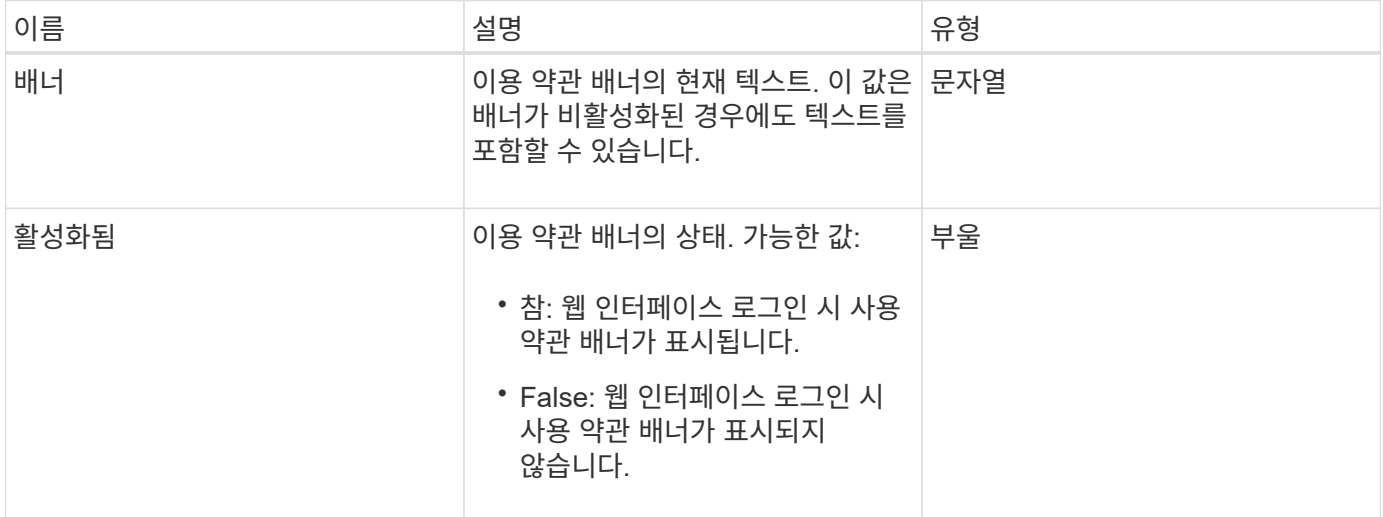

## 요청 예

이 메서드에 대한 요청은 다음 예제와 비슷합니다.

```
{
   "id": 3411,
    "method": "GetLoginBanner",
    "params": {}
}
```
## 응답 예

이 메서드는 다음 예제와 유사한 응답을 반환합니다.

```
{
    "id": 3411,
    "result": {
      "loginBanner": {
         "banner": "Welcome to NetApp!",
         "enabled": false
      }
    }
}
```
버전 이후 새로운 기능

10.0

# <span id="page-7-0"></span>**ListClusterAdmins**입니다

"ListClusterAdmins" 방법을 사용하면 클러스터의 모든 클러스터 관리자 목록을 반환할 수 있습니다.

사용 권한 수준이 서로 다른 여러 클러스터 관리자 계정이 있을 수 있습니다. 시스템에는 하나의 운영 클러스터 관리자만 있을 수 있습니다. 운영 클러스터 관리자는 클러스터를 생성할 때 생성된 관리자입니다. 클러스터에서 LDAP 시스템을 설정할 때도 LDAP 관리자를 생성할 수 있습니다.

#### 매개 변수

이 메서드에는 다음과 같은 입력 매개 변수가 있습니다.

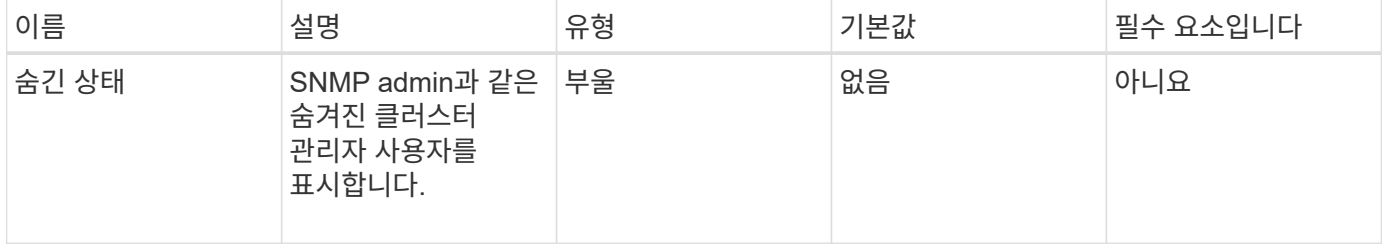

반환 값

이 메서드의 반환 값은 다음과 같습니다.

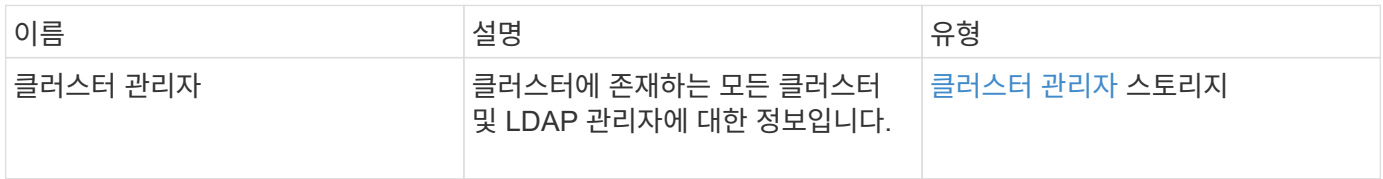

#### 요청 예

```
{
     "method": "ListClusterAdmins",
     "params": {},
      "showHidden": true
     "id" : 1
}
```
이 메서드는 다음 예제와 유사한 응답을 반환합니다.

```
{
"id":1,
"result":{
    "clusterAdmins":[
        {
          "access":[
               "administrator"
        \frac{1}{2},
          "attributes":null,
          "authMethod":"Cluster",
          "clusterAdminID":1,
          "username":"admin"
     },
     {
          "access":[
               "read",
               "administrator"
        \frac{1}{2},
          "attributes":{
          },
          "authMethod":"Ldap",
          "clusterAdminID":7,
          "username":"john.smith"
     },
     {
          "access":[
               "read",
               "administrator"
        \frac{1}{\sqrt{2}}  "attributes":{},
          "authMethod":"Ldap",
          "clusterAdminID":6,
          "username":"cn=admin1
jones,ou=ptusers,c=prodtest,dc=solidfire,dc=net"
  }
        ]
     }
}
```
버전 이후 새로운 기능

9.6

# <span id="page-9-0"></span>**ModifyClusterAdmin** 을 선택합니다

ModifyClusterAdmin의 방법을 사용하여 클러스터 관리자, LDAP 클러스터 관리자 또는 타사 ID 공급자(IDP) 클러스터 관리자에 대한 설정을 변경할 수 있습니다. 관리자 클러스터 관리자 계정에 대한 액세스 권한은 변경할 수 없습니다.

#### 매개 변수

이 메서드에는 다음과 같은 입력 매개 변수가 있습니다.

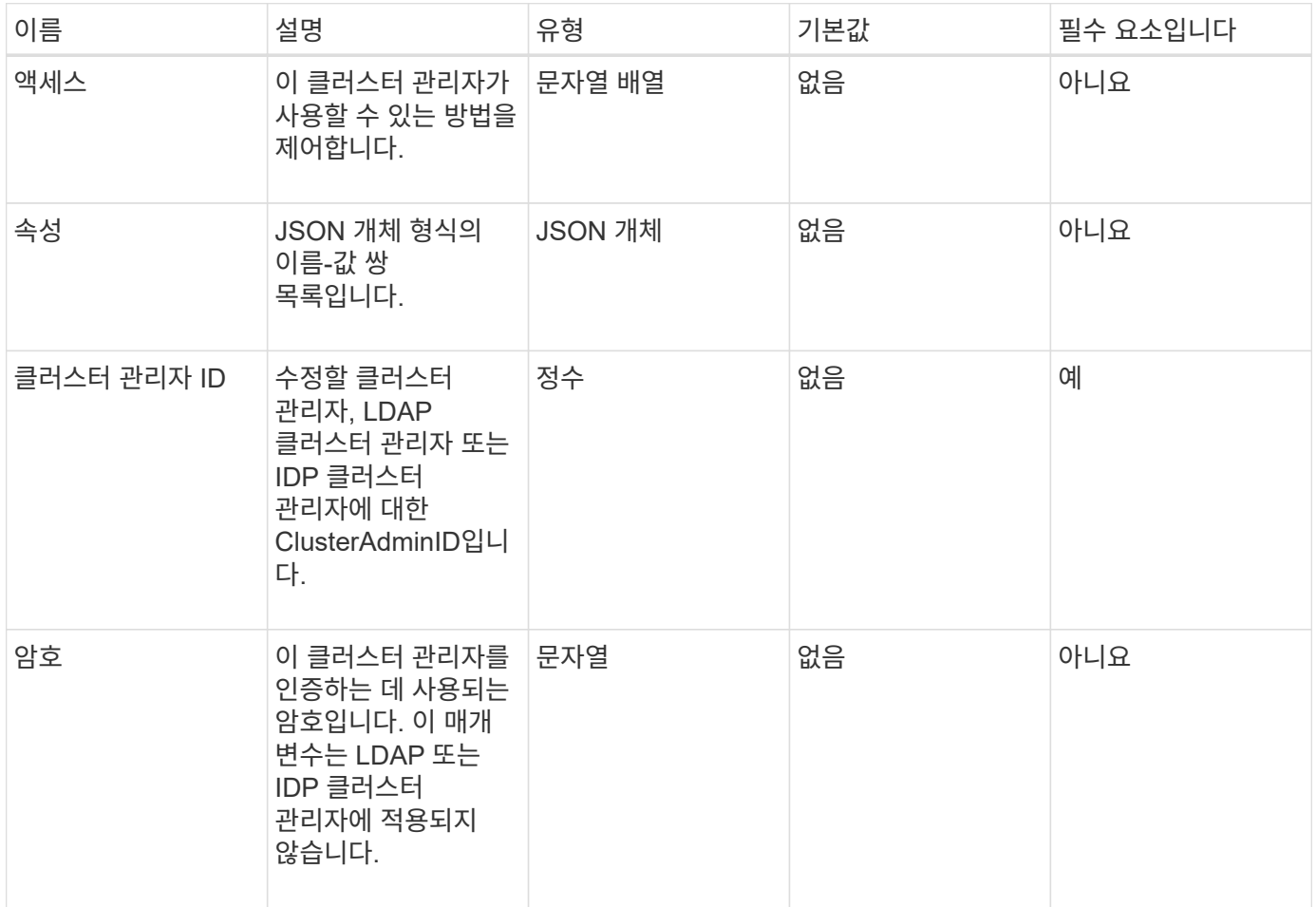

#### 반환 값

이 메서드에는 반환 값이 없습니다.

#### 요청 예

```
{
     "method": "ModifyClusterAdmin",
     "params": {
       "clusterAdminID" : 2,
       "password" : "7925Brc429a"
     },
     "id" : 1
}
```
이 메서드는 다음 예제와 유사한 응답을 반환합니다.

```
{
  "id" : 1
  "result" : { }
}
```
버전 이후 새로운 기능

9.6

자세한 내용을 확인하십시오

[액세스](https://docs.netapp.com/ko-kr/element-software-123/api/reference_element_api_app_b_access_control.html) [제어](https://docs.netapp.com/ko-kr/element-software-123/api/reference_element_api_app_b_access_control.html)

## <span id="page-10-0"></span>**RemoveClusterAdmin**

"RemoveClusterAdmin" 방법을 사용하여 클러스터 관리자, LDAP 클러스터 관리자 또는 타사 ID 공급자(IDP) 클러스터 관리자를 제거할 수 있습니다. "admin" 클러스터 관리자 계정은 제거할 수 없습니다.

매개 변수

타사 ID 공급자 IDP와 연결된 인증된 세션이 있는 IDP 클러스터 관리자를 제거하면 해당 세션에서 로그아웃되거나 현재 세션 내에서 액세스 권한이 손실될 수 있습니다. 액세스 권한 손실은 제거된 IDP 클러스터 관리자가 지정된 사용자의 SAML 속성에서 여러 IDP 클러스터 관리자 중 하나와 일치했는지 여부에 따라 달라집니다. 나머지 일치하는 IDP 클러스터 관리자 집합은 집계 액세스 권한 집합을 줄입니다. 다른 클러스터 관리자 사용자 유형은 클러스터 관리자가 제거될 때 로그아웃됩니다.

이 메서드에는 다음과 같은 입력 매개 변수가 있습니다.

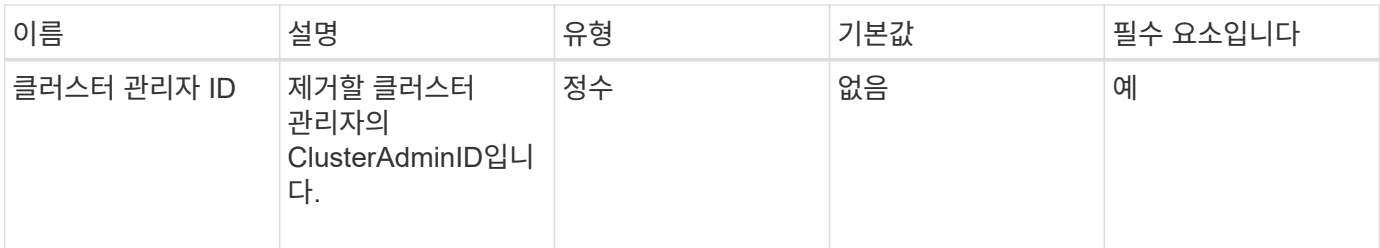

반환 값

이 메서드에는 반환 값이 없습니다.

요청 예

이 메서드에 대한 요청은 다음 예제와 비슷합니다.

```
{
     "method": "RemoveClusterAdmin",
     "params": {
       "clusterAdminID" : 2
     },
     "id" : 1
}
```
## 응답 예

이 메서드는 다음 예제와 유사한 응답을 반환합니다.

```
{
 "id" : 1
 "result" : { }
}
```
버전 이후 새로운 기능

9.6

# <span id="page-11-0"></span>**SetLoginBanner**를 선택합니다

'Setup LoginBanner' 메소드를 사용하여 사용자가 Element 웹 인터페이스에 로그인할 때 표시되는 사용 약관 배너를 구성할 수 있습니다.

매개 변수

이 메서드에는 다음과 같은 입력 매개 변수가 있습니다.

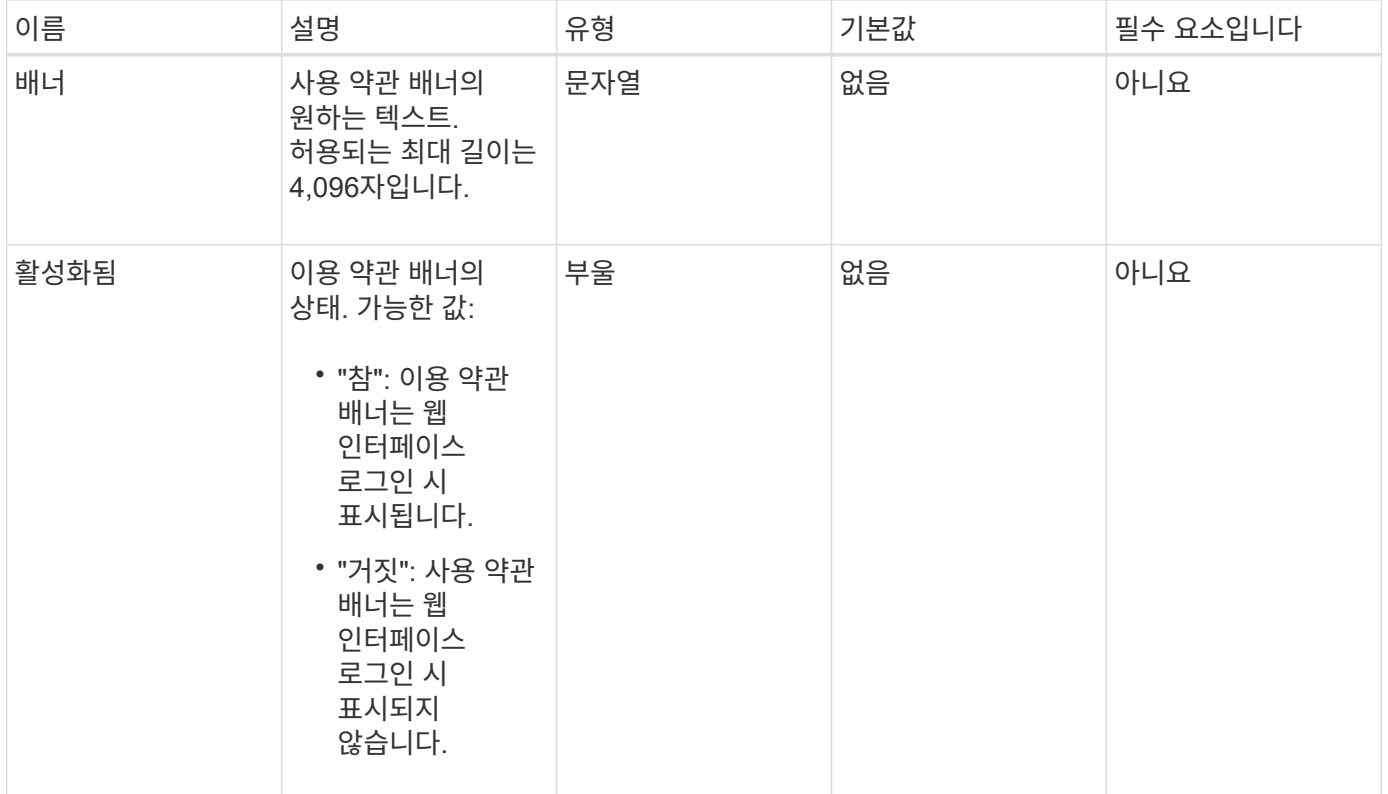

## 반환 값

이 메서드의 반환 값은 다음과 같습니다.

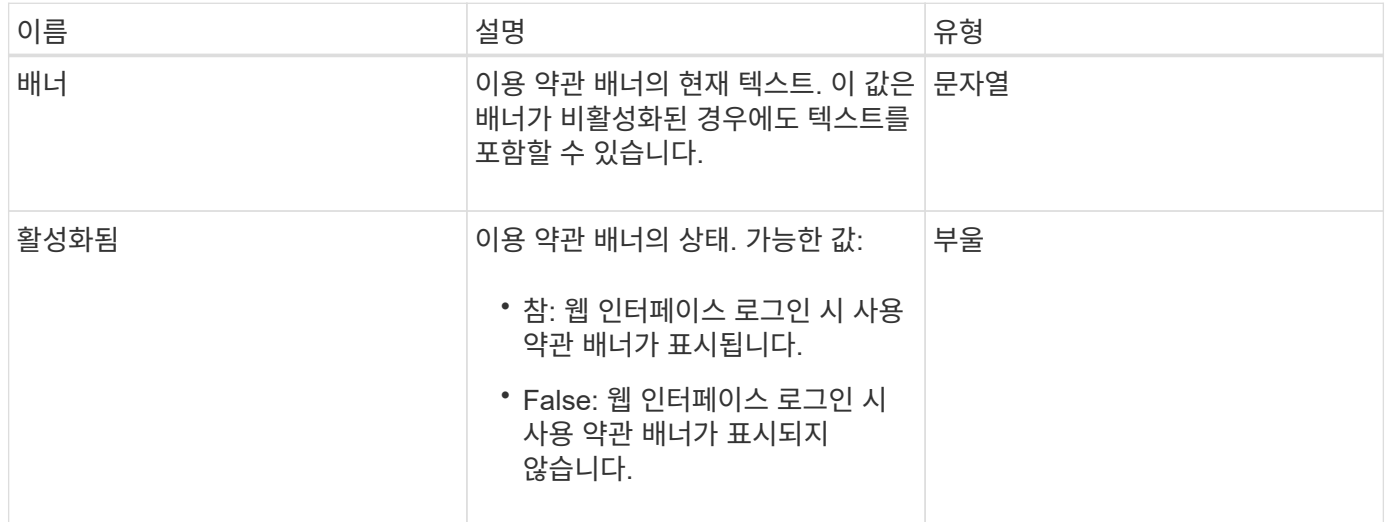

## 요청 예

```
{
    "id": 3920,
    "method": "SetLoginBanner",
    "params": {
     "banner": "Welcome to NetApp!",
     "enabled": true
   }
}
```
이 메서드는 다음 예제와 유사한 응답을 반환합니다.

```
{
   "id": 3920,
    "result": {
      "loginBanner": {
        "banner": "Welcome to NetApp!",
        "enabled": true
     }
    }
}
```
버전 이후 새로운 기능

10.0

Copyright © 2024 NetApp, Inc. All Rights Reserved. 미국에서 인쇄됨 본 문서의 어떠한 부분도 저작권 소유자의 사전 서면 승인 없이는 어떠한 형식이나 수단(복사, 녹음, 녹화 또는 전자 검색 시스템에 저장하는 것을 비롯한 그래픽, 전자적 또는 기계적 방법)으로도 복제될 수 없습니다.

NetApp이 저작권을 가진 자료에 있는 소프트웨어에는 아래의 라이센스와 고지사항이 적용됩니다.

본 소프트웨어는 NetApp에 의해 '있는 그대로' 제공되며 상품성 및 특정 목적에의 적합성에 대한 명시적 또는 묵시적 보증을 포함하여(이에 제한되지 않음) 어떠한 보증도 하지 않습니다. NetApp은 대체품 또는 대체 서비스의 조달, 사용 불능, 데이터 손실, 이익 손실, 영업 중단을 포함하여(이에 국한되지 않음), 이 소프트웨어의 사용으로 인해 발생하는 모든 직접 및 간접 손해, 우발적 손해, 특별 손해, 징벌적 손해, 결과적 손해의 발생에 대하여 그 발생 이유, 책임론, 계약 여부, 엄격한 책임, 불법 행위(과실 또는 그렇지 않은 경우)와 관계없이 어떠한 책임도 지지 않으며, 이와 같은 손실의 발생 가능성이 통지되었다 하더라도 마찬가지입니다.

NetApp은 본 문서에 설명된 제품을 언제든지 예고 없이 변경할 권리를 보유합니다. NetApp은 NetApp의 명시적인 서면 동의를 받은 경우를 제외하고 본 문서에 설명된 제품을 사용하여 발생하는 어떠한 문제에도 책임을 지지 않습니다. 본 제품의 사용 또는 구매의 경우 NetApp에서는 어떠한 특허권, 상표권 또는 기타 지적 재산권이 적용되는 라이센스도 제공하지 않습니다.

본 설명서에 설명된 제품은 하나 이상의 미국 특허, 해외 특허 또는 출원 중인 특허로 보호됩니다.

제한적 권리 표시: 정부에 의한 사용, 복제 또는 공개에는 DFARS 252.227-7013(2014년 2월) 및 FAR 52.227- 19(2007년 12월)의 기술 데이터-비상업적 품목에 대한 권리(Rights in Technical Data -Noncommercial Items) 조항의 하위 조항 (b)(3)에 설명된 제한사항이 적용됩니다.

여기에 포함된 데이터는 상업용 제품 및/또는 상업용 서비스(FAR 2.101에 정의)에 해당하며 NetApp, Inc.의 독점 자산입니다. 본 계약에 따라 제공되는 모든 NetApp 기술 데이터 및 컴퓨터 소프트웨어는 본질적으로 상업용이며 개인 비용만으로 개발되었습니다. 미국 정부는 데이터가 제공된 미국 계약과 관련하여 해당 계약을 지원하는 데에만 데이터에 대한 전 세계적으로 비독점적이고 양도할 수 없으며 재사용이 불가능하며 취소 불가능한 라이센스를 제한적으로 가집니다. 여기에 제공된 경우를 제외하고 NetApp, Inc.의 사전 서면 승인 없이는 이 데이터를 사용, 공개, 재생산, 수정, 수행 또는 표시할 수 없습니다. 미국 국방부에 대한 정부 라이센스는 DFARS 조항 252.227-7015(b)(2014년 2월)에 명시된 권한으로 제한됩니다.

#### 상표 정보

NETAPP, NETAPP 로고 및 <http://www.netapp.com/TM>에 나열된 마크는 NetApp, Inc.의 상표입니다. 기타 회사 및 제품 이름은 해당 소유자의 상표일 수 있습니다.